# Grow with Google

# Ponga su negocio en la búsqueda de Google y Maps

Con un perfil empresarial de Google, tu empresa puede distinguirse en forma gratuita en Google Search y Google Maps.

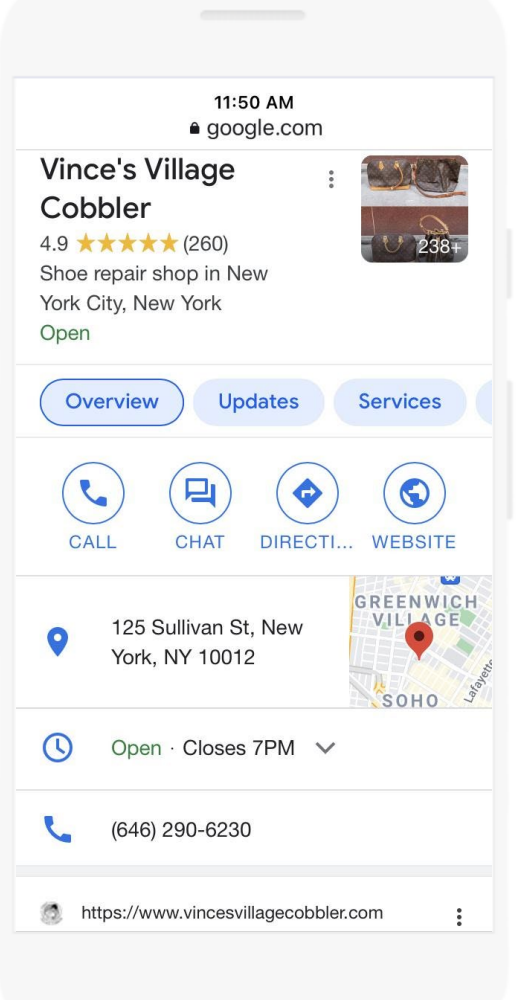

## Para crear y verificar un perfil empresarial:

- Visita [google.com/business](https://www.google.com/business/) Inicia sesión en Google o crea una cuenta nueva. **1**
- Escribe el nombre de tu empresa. **2**
- Escoge una categoría. **3**
- Escribe la dirección de tu empresa. No se permiten las casillas postales. **4**
- Agrega un número de teléfono, un sitio web o ambos. **5**
- Para realizar la verificación, pide una postal. **6**
- Una vez que recibas la postal por correo, sigue las instrucciones para completar el proceso de verificación. **7**

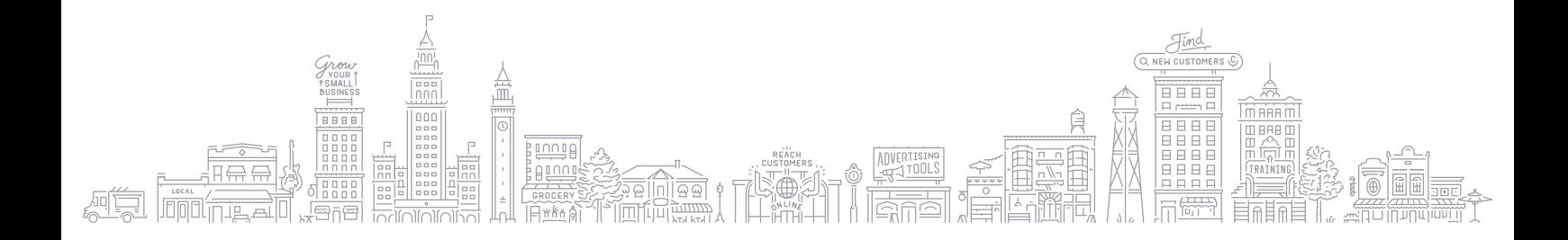

### Grow with Google

Con un perfil empresarial de Google, tu empresa puede distinguirse en forma gratuita en Google Search y Google Maps. Puedes interactuar con clientes, o buscar nuevos clientes, con las funciones que se mencionan a continuación.

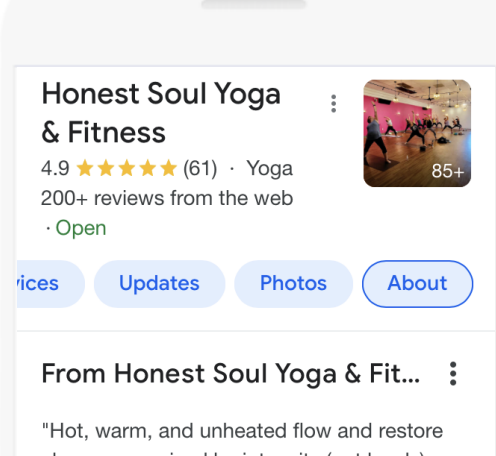

classes organized by intensity (not levels) so you can meet the needs of your body, mind, and spirit day-by-day. Come in. Celebrate Yoga in Real Life. The best way to contact us is by sending us an email at... More

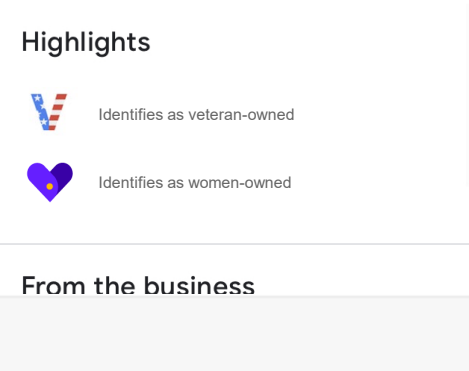

- Actualiza tu perfil con los horarios, la dirección y el número de teléfono actuales. **1**
- Publica fotos, ofertas y novedades directamente en tu perfil empresarial. **2**
- Añade atributos para destacar los detalles de tu empresa, como «Se identifica como mujer empresaria», «Se identifica como empresario veterano», «Se identifica como empresario latino» o «Se identifica como empresario negro». **3**
- Establece enlaces a reservas para tus clases y citas, incluidas las opciones en línea. **4**
- Responde a las críticas de los clientes para generar credibilidad y lealtad. **5**
	- Explora las perspectivas para ver cómo los
- **6** clientes encuentran tu perfil empresarial e interactúan con él.

#### Si deseas informarte sobre otros recursos, consulta [google.com/grow](https://grow.google/)

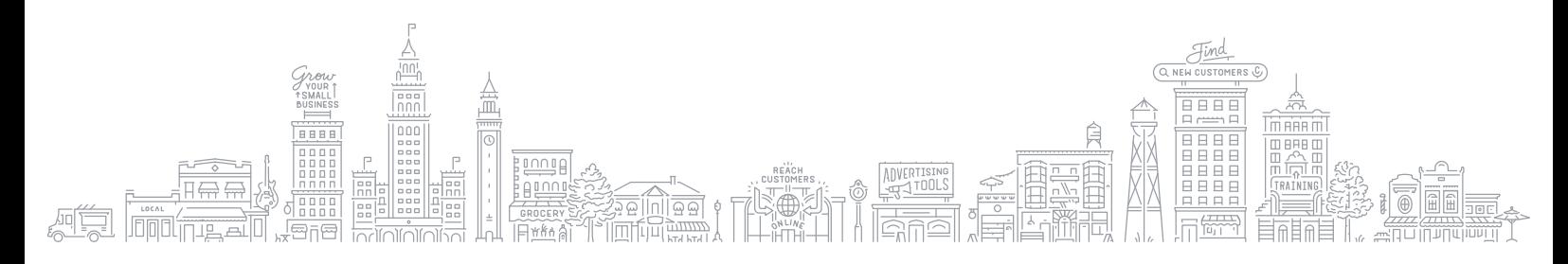